# *Cognos GM: Expenditure Enquiry Report*

This report has a variety of optional fields as it has been designed to replace a number of Grants reports. The objective is to allow users to customise the output to suit their own requirements.

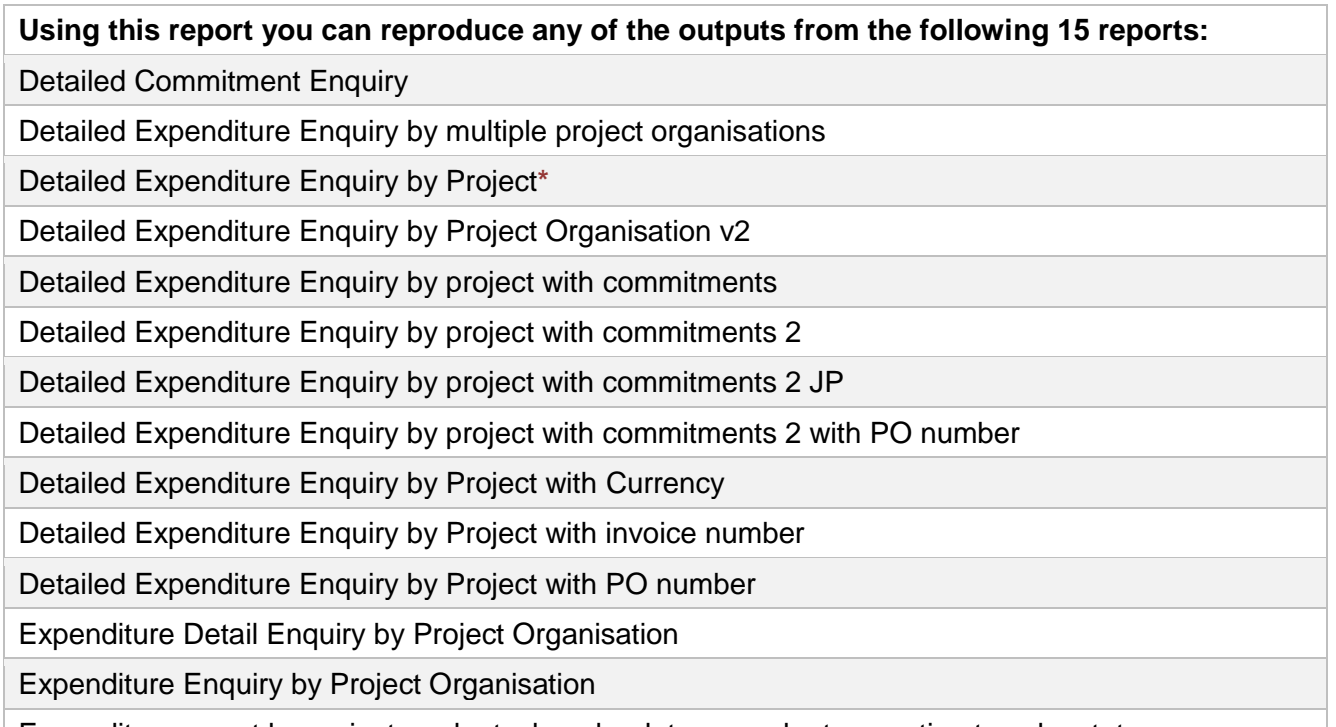

Expenditure report by project org by task no by date range by transaction type by status

R12 test Expenditure report by project org by task no by date range by transaction type by status v2 \*Reports in *Departmental (Shared) Reports Folder* covered by GM2 Reporting course

The reports listed above will remain available for a limited time.

## To access the new report, navigate to *Public Folders >Live > your school folder > Departmental (Shared) Reports* folder.

This report is intended for use by departments, schools, Central Finance and the Research Office. It uses the standard security model, restricting returned information to only the Projects and Awards the user has been granted access to.

The default format for this report is set to **PDF**, but can provide output in all standard formats (including **Excel** and **HTML**). To select a different report format, or to save or email the report, use *Run with options*, on the right of the report selection line. This report works best when viewed in **Excel** format, but it is useful to run in **PDF** initially whilst deciding on layout and other selections.

*Note*: This report contains a number of re-prompt buttons that restrict the lists of values to only relevant values. When you use a re-prompt button you will receive a message stating: *Working… Please Wait…*, then *Your report is running*. Please be patient until the prompt page is regenerated.

## **Saving selections**

To **save and/or schedule** your selection parameters, refer to either [Creating a Report View](https://www.finance.admin.cam.ac.uk/files/cog_rep_view.pdf) or to Schedule a report *[with report view setup](https://www.finance.admin.cam.ac.uk/files/cog_repview_sch.pdf)*. To avoid confusion, remember to change the name of the report as soon as you copy it, particularly as this report can be set to return information with different layouts and filters. You can set the report to run straight to **Excel** in your report view.

# **Basic Report – Lists**

At a basic level the user can select to run the report by either **Award organisation(s)** or **Project Organisation(s)**, and for **Expenditure only** or **Expenditure plus Commitments**. If no other parameters are selected the report output is a *list* of awards or projects, including:

- Task Number
- Expenditure Category
- Expenditure Type
- GL Date
- Transaction Date
- Expenditure Comment
- Supplier Name
- Invoice Number
- Expenditure
- **plus** Commitment Amount (**if selected**).

## *The following selections are required*:

Required: Select Award or Project Organisation Required: Select School (can be single, all or multiples) Required: Select **Award** or **Project** Organisation (can be single, all or multiples) Required: Select **Expenditure Only** or **Expenditure plus Open Commitments** Required: Show Subtotals on Detail Page [Default is **No**]

**Note***:* As this is a **Detailed** report, it is advised that you use the optional selections such as **Award** or **Project number**, or **Date**, as the default output returns line by line details of all expenditure for all awards/projects during their lifetime.

*Example of report run by Award Organisation, Expenditure only:*

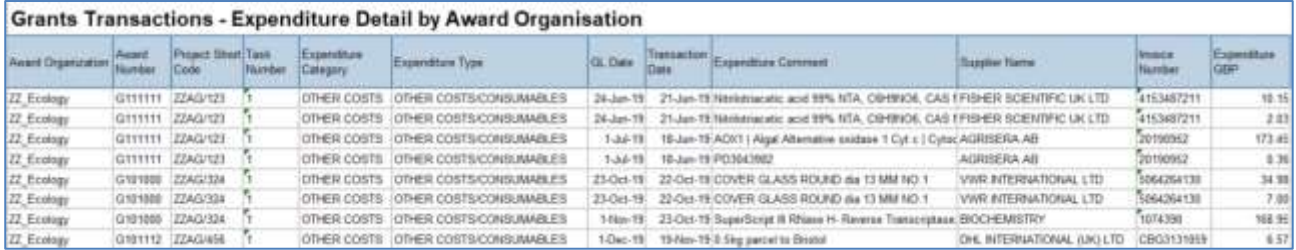

**Note**: If your department owns the **Award**, the report displays all projects that belong to **Award**, regardless of which department is running the **Project**.

## **Default options**

There are a number of default options but some of these can be overridden by the user.

When running the report, the default positions are:

- Excludes awards/projects that have been closed [**can** be overridden by the user].
- Don't show subtotals on detail page [**can** be overridden by the user]
- Run report for Expenditure only [**can** be overridden by the user to include commitments]
- Shows **Award**/*Project Code(s)* [**cannot** be overridden by the user].

# **Show Subtotals on Detail Page**

As indicated above, the default for this option is **No**. If you want subtotals to be included, select **Yes**. Then click on **Select School** or **Select Award/Project Organisation**, even if you've already done so.

The choice of which subtotals to include is defaulted to **All** if **Show Subtotals** set to **Yes**, but can be changed by the user.

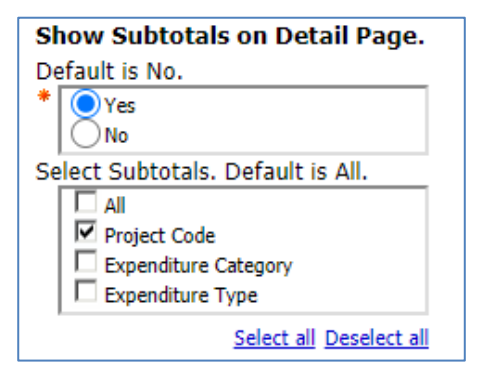

**Note**: The choice for **Select Subtotals** only appears if you click the **Select School or Project/Award Organisation AFTER** you've changed the **Show Subtotals** to **Yes**.

*Example of report with Show Subtotals on Details Page set to Yes, and Project Number selected:*

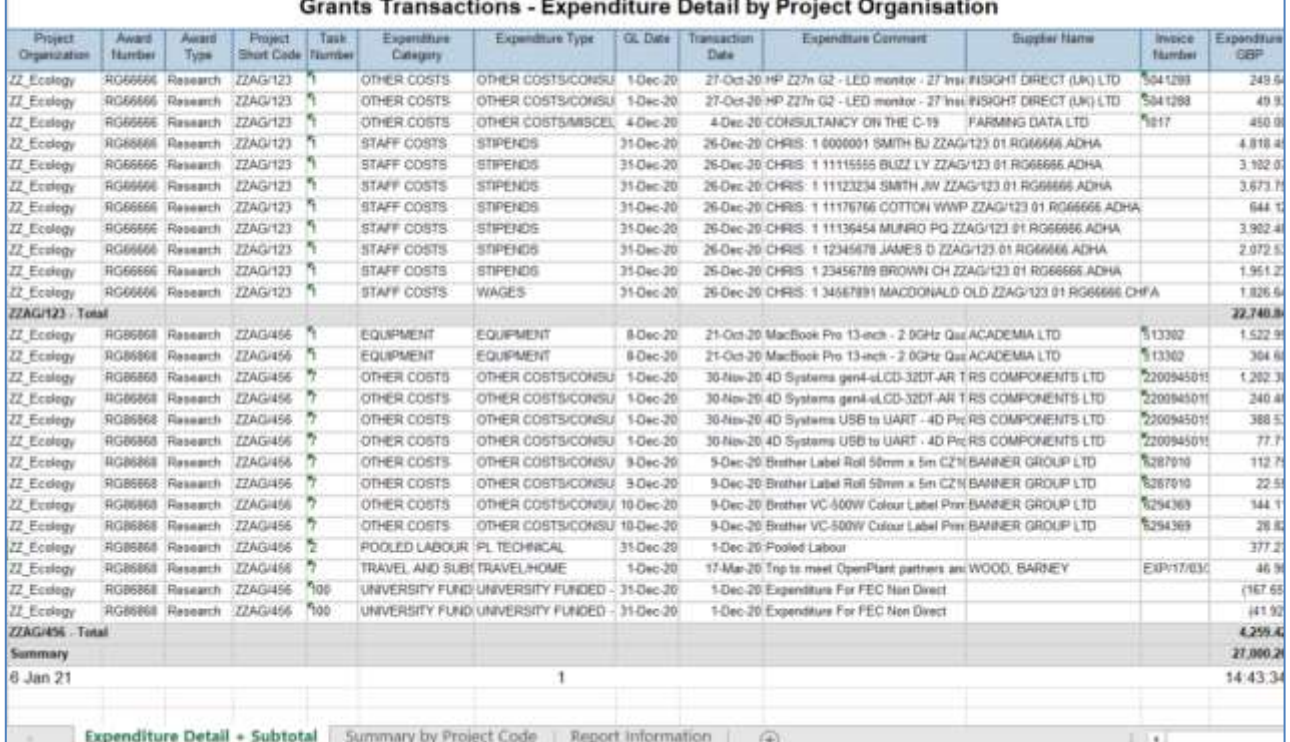

*Example of report with Show Subtotals on Details Page set to Yes, and Expense Category and Type selected:*

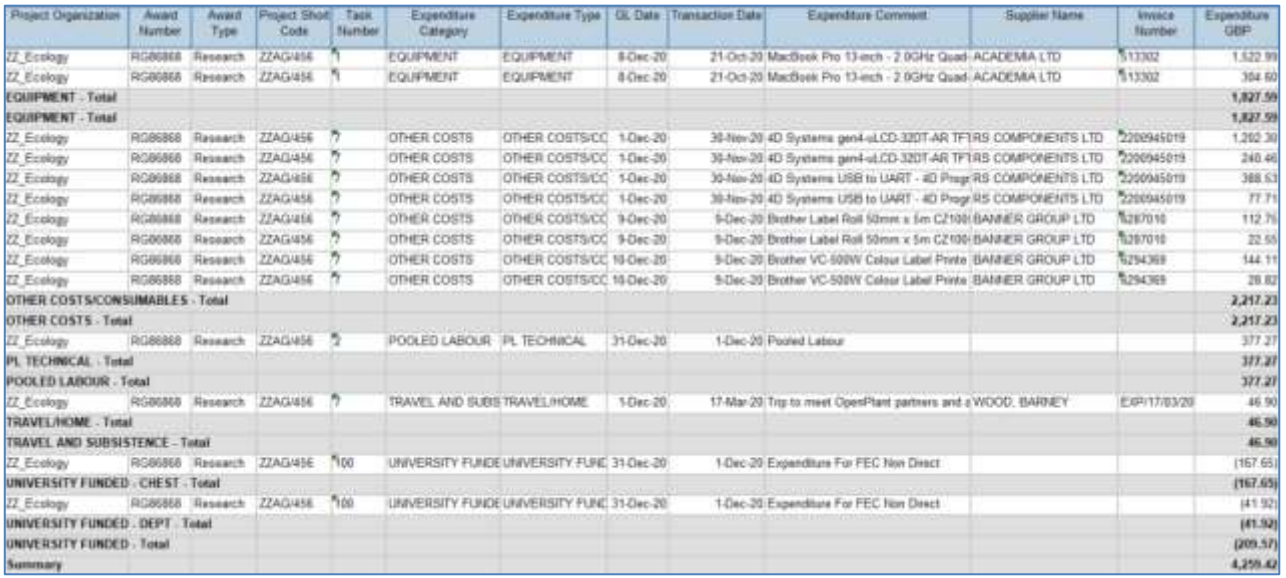

# **Layout**

The following optional **layout** options can be selected by the user:

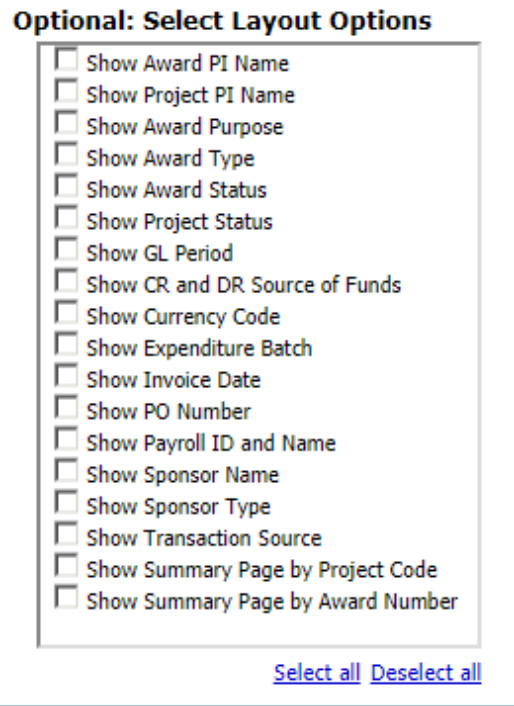

*Note*: At the bottom of the report (*PDF*) there is a page giving *Report Information*, which lists your selections. In *Excel*, it is shown as a separate worksheet.

# **Extra layout options**

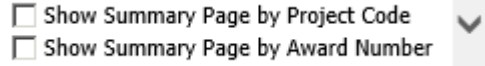

If either of the above options is selected, an additional page/worksheet is added to the report output. This summarises the expenditure detail by **Expenditure Category** and **Type**.

*Example of Show Summary Page by Project Code:*

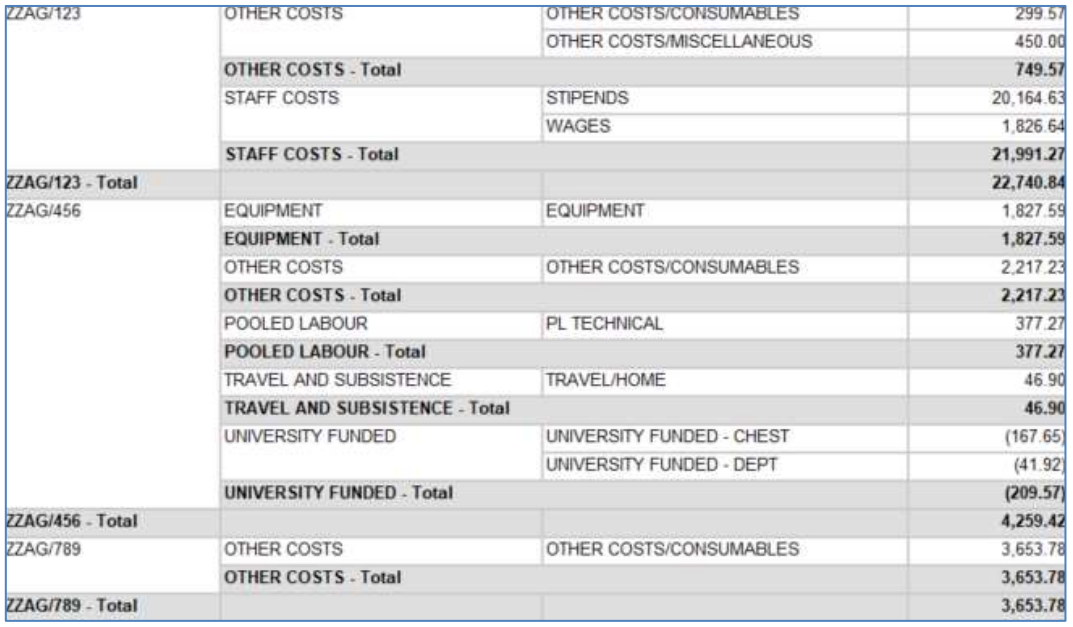

# **Filtering information to enhance the basic report**

Before running the report, you should ensure that only the data you require is returned. The following are optional, but you should at least choose the **Award** or **Project** number.

If **Award organisation** was selected originally:

Optional. Click here to Select Award No.(s), Expenditure Type(s), Task Number(s).

If **Project organisation** was selected originally:

Optional. Click here to Select Project No.(s), Expenditure type(s), Task Number(s).

## **Award/Project number**

Depending on your initial selection of **Award** or **Project Organisation**, choose the relevant Award(s) or Project(s), bearing in mind this is a detailed, i.e. line by line, report.

Optional: Select Award Number(s). Leave blank if all required.

Optional: Select Project Number(s). Leave blank if all required.

#### **Task numbers**

The user can choose to **exclude** Task Number(s) by ticking relevant box(es).

Optional: Select Task Number(s) to Exclude. Leave blank if all required.

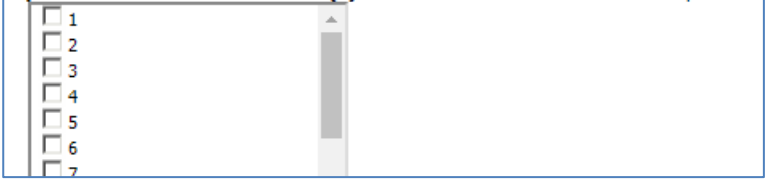

# **Expenditure Type**

If you are investigating a particular category of expenditure, you can select here. This can be run across all department awards or projects if required by leaving award/project number blank in the relevant selection field.

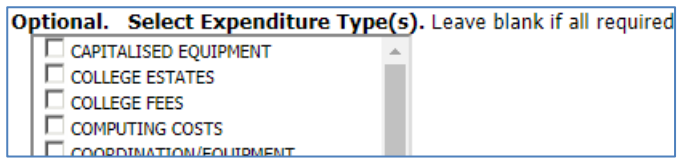

# **Award/Project Status**

The user can exclude status types. The default is to exclude closed awards/projects. This can be unticked if required.

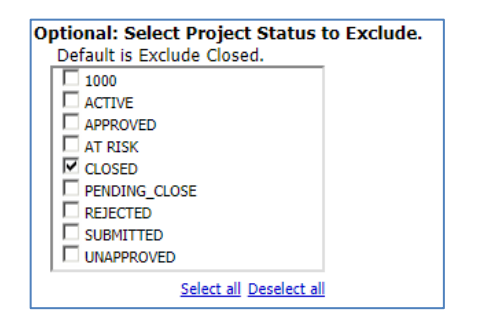

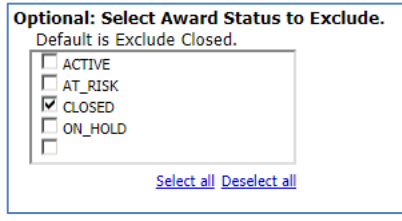

**Note**: if the **Award/Project** status is incorrect, please email your RSA (Research Support Adviser). This can only be corrected by ROO staff.

## **Dates**

You can choose the exact date or range of dates, either by the **GL date** or the **Transaction date**, but not both at the same time. The default is **Earliest date** to **Latest date**, i.e. all expenditure throughout life of Award/Project.

- Using a **From** date only shows all expenditure after the date selected.
- Using a **To** date only shows expenditure before the date selected
- Using a **From** and **To** date shows expenditure within the date range selected

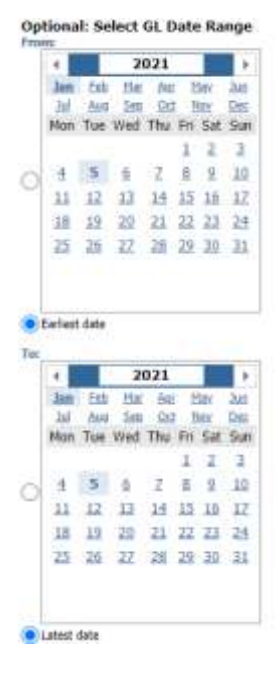

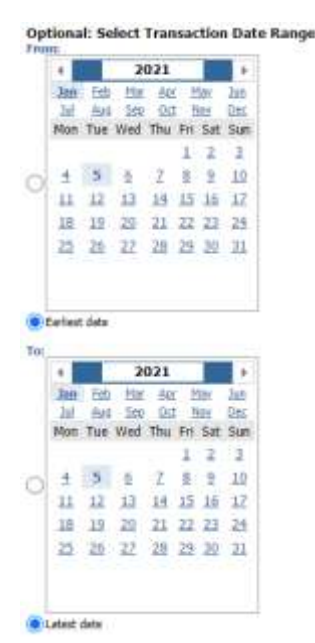